# Simple Web Server

## **Description**

Simple Web Server allows you to serve static files using HTTP from any folder with Enfocus Switch Server. Just select a folder you want to share, enter a port number and you're good to go!

## **Compatibility**

Enfocus Switch 2022 Spring and higher on Windows/macOS

## **Dependencies**

NodeJS needs to be installed on your system in order to use Simple Web Server. For installers, see: https://nodejs.org For macOS users we advise using Homebrew: https://brew.sh (https://formulae.brew.sh/formula/node)

#### **Use case(s)**

Simple Web Server gives you the ability to host files for your MIS, CRM/ERP, digital printer or other applications that can download files from an HTTP server. Also sharing files between different platforms (Windows/Linux/Mac) is now made easy.

#### **There is no more need for unc paths like \\server\path or fysical paths like K:\ or P:\.**

### **HTTPS**

HTTPS is not supported at this time, please be careful sharing ports outside of your network.

#### **File/URL Encoding/Slug**

If a shared file contains any special character or spaces, be sure to encode or slugify the file so all spaces and special characters are removed.

#### *Example:*

"this is a special character file &.pdf" will become

"this%20is%20a%20special%20character%20file%20%26.pdf". The preferred name: this-is-a-special-characterfile.pdf.

You can use Filename Cleaner from the Enfocus AppStore to accomplish this. (https://www.enfocus.com/en/appstore/product/filename-cleaner)

### **Connections**

This application works independently, there are no connections.

#### **Flow elements properties**

- Node IS location
	- o Location of node.exe (node on macOS)

On macOS open your terminal and type: 'which node'. It will return a full path like: /opt/homebrew/bin/node (or another location if you used the NodeJS installer)

On Windows, NodeJS will be installed in: C:\Program Files\nodejs\node.exe

Please make sure the node/node.exe exists in the location you provide!

- HTTP folder
	- o The folder you whish to share

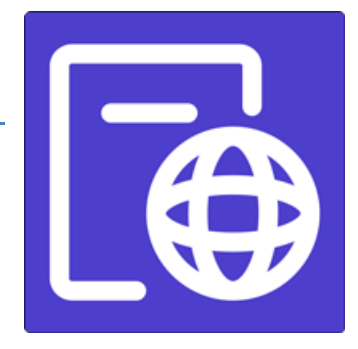

- HTTP Port number
	- o The port number on which the server serves static files. Must be between 3000 and 3050.

Important: You can only use a port number once! If you already have a Simple Web Server running, you will receive an error message saying that this port is already in use.

#### **Web Server Example:**

Enfocus Switch Server IP ADDRESS is: 192.168.1.1 Selected port: 3000

Let's say you have a folder with PDF files you are sharing. In this folder there is a file called printfile1.pdf.

Now browse to: http://192.168.1.1:3000/printfile1.pdf

#### *Note:*

If you want to make files accessible from outside your business network, configure NAT / Port forwarding in your router. Make sure you are redirecting ports 3000 through 3050 to the Switch Server.

**Becase HTTPS is not supported, we do not recommend sharing Simple Web Server outside your local network.**